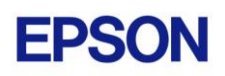

### **EPSON RC+ 7.2.1 Release Notes June 15, 2016**

Thank you for using EPSON RC+ 7.2.1. This document contains the latest information for this release. Please read before using this software.

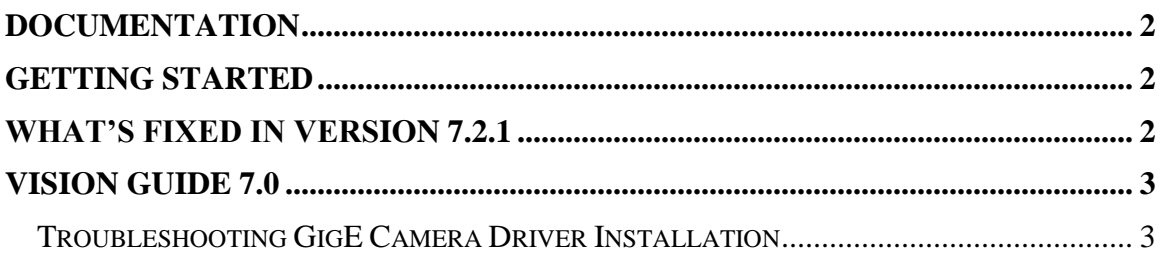

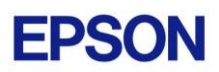

### <span id="page-1-0"></span>**Documentation**

All RC+ manuals are in PDF format and are installed on the PC hard disk. These manuals are accessible from the EPSON RC+ 7.0 environment Help menu.

## <span id="page-1-1"></span>**Getting Started**

Read the Getting Started chapter in the EPSON RC+ 7.0 User's Guide. This chapter will refer you to the RC700 Controller manual Installation chapter. This contains information for initial connections and start up.

## <span id="page-1-2"></span>**What's Fixed in version 7.2.1**

#### **General**

- 1. Fixed singularity handling for N2 series robots used in virtual controllers.
- 2. Fixed I/O Label Editor and User Error Editor for Japanese labels.
- 3. Fixed insert mode for the program editor. The cursor size was incorrect.
- 4. Fixed a problem for I/O Monitor where if Byte or Word was selected and the window was re-opened, the grid showed the information for Bit.
- 5. Fixed a problem where STEP, IGES and DXF files in a path which contains multi-byte characters (e.g. Japanese) were not able to be imported into the Simulator.

#### **API**

6. Fixed a problem for API when OperationMode is Program, and a project build executes from an API method. The API program could hang.

#### **GUI Builder**

- 7. Fixed a problem where a hang up could occur after RunDialog executes from a GUI Builder event when using nested dialogs.
- 8. Fixed a problem where some system windows for GShow did not display in the foreground when running in Program mode.
- 9. Fixed a problem for GUI Builder VideoBox. The video is restored after another form using video is closed.

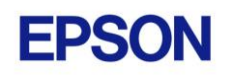

# <span id="page-2-0"></span>**Vision Guide 7.0**

### <span id="page-2-1"></span>*Troubleshooting GigE Camera Driver Installation*

The following message may be displayed after the installation of EPSON RC+ 7.0 GigE camera drivers.

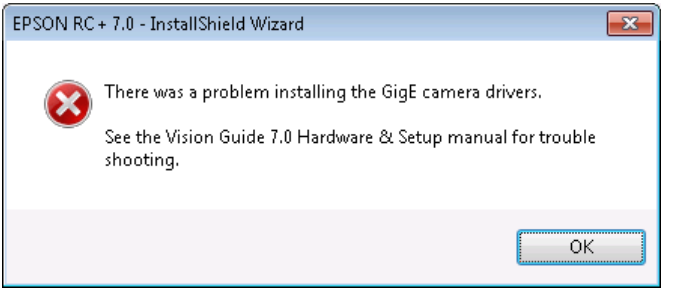

In this case, please refer to the following sections in the Vision Guide 7.0 Hardware  $\&$ Setup manual:

Setup

- 2 Software Configuration
	- 2.2 Network Configuration of Vision PC
		- 2.2.1 Network Driver Setting Confirmation
		- 2.2.2 Filter Driver Setting
- 6 Trouble Shooting "FilterDriver" Installation Error Occurred

After make the recommended changes, you will need to re-install the GigE camera drivers. Perform the following steps:

- 1. Start the EPSON RC+ 7.0 installer.
- 2. Select Modify, then click Next.

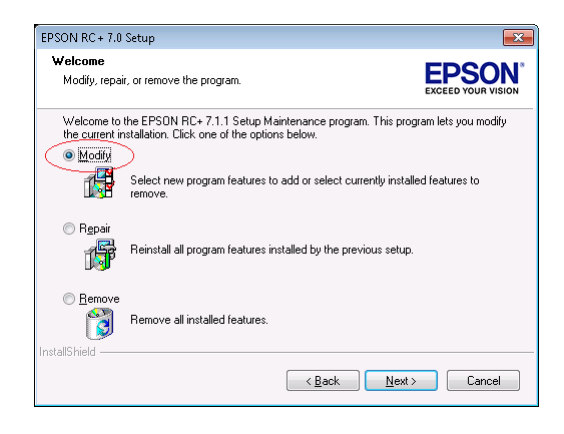

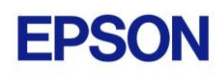

3. Uncheck GigE Camera Drivers and click Next.

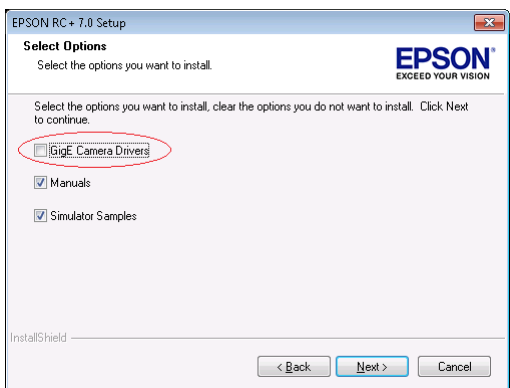

- 4. Click Next and finish the installation.
- 5. Start the EPSON RC+ 7.0 installer.
- 6. Select Modify.

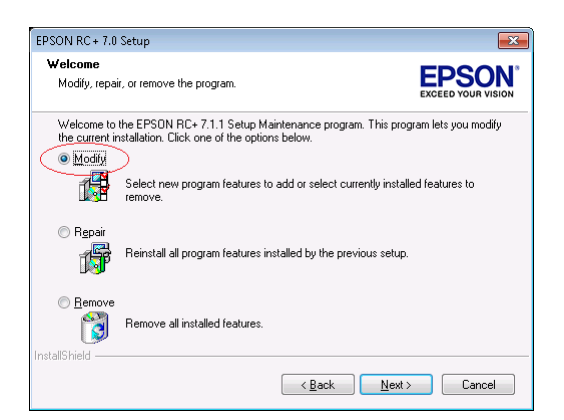

7. Check GigE Camera Drivers and click Next.

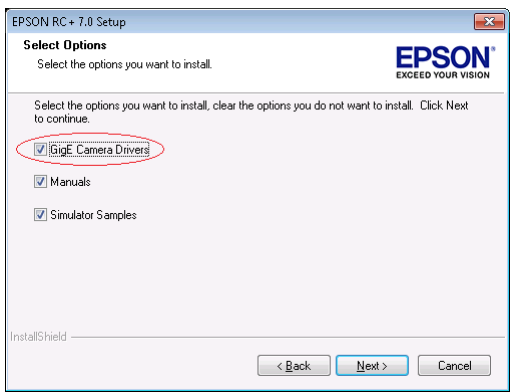

8. Click Next and finish the installation.